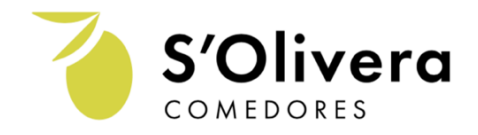

# MANUAL DEL USUARIO/A

## 1. Registro

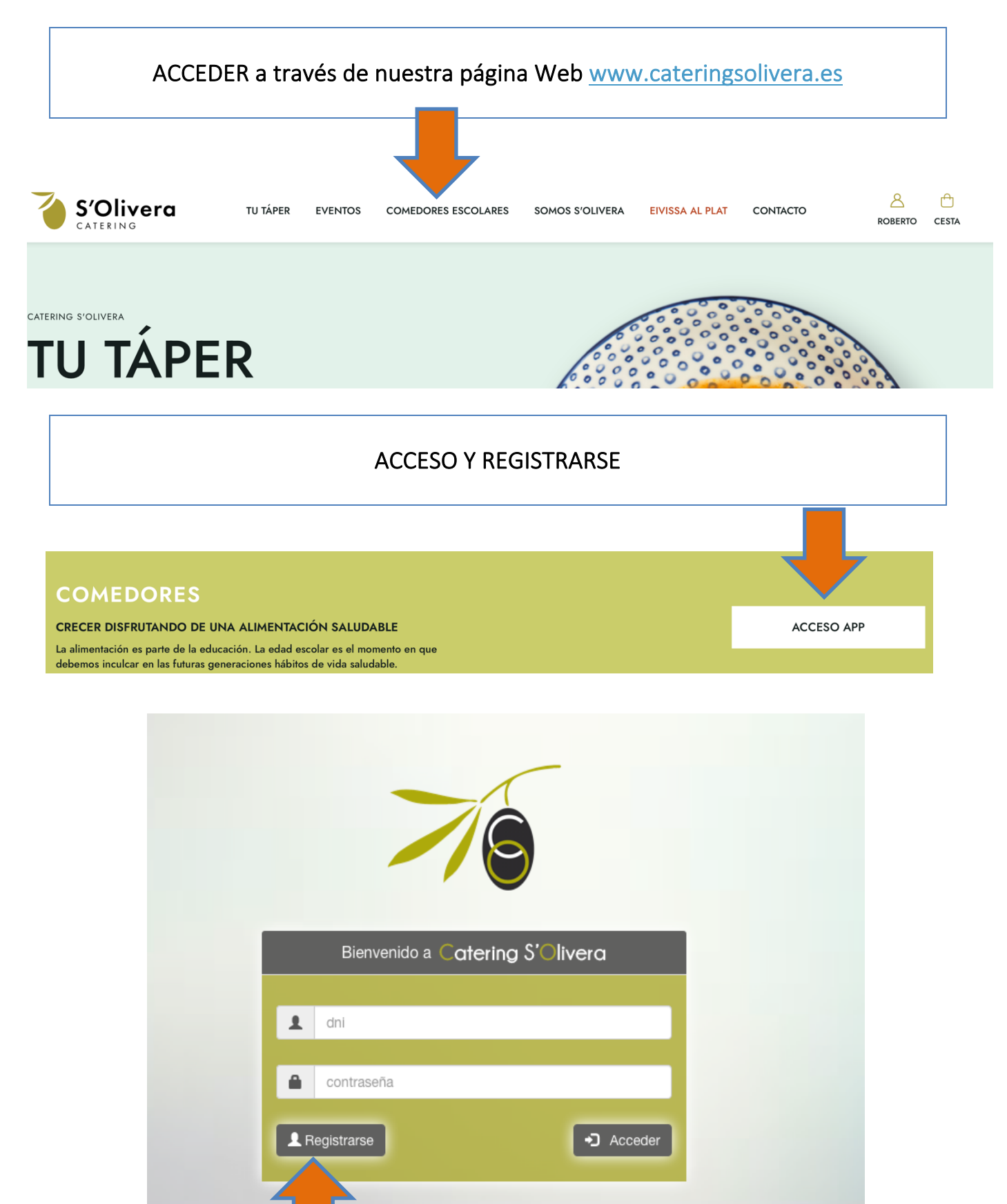

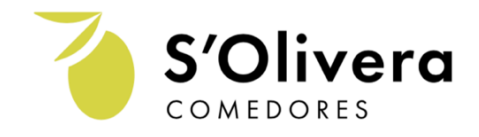

**Atras** 

 $\times$ 

# RELLENAR formulario comensal (su hijo / a) formulario responsable

#### Datos del comensal

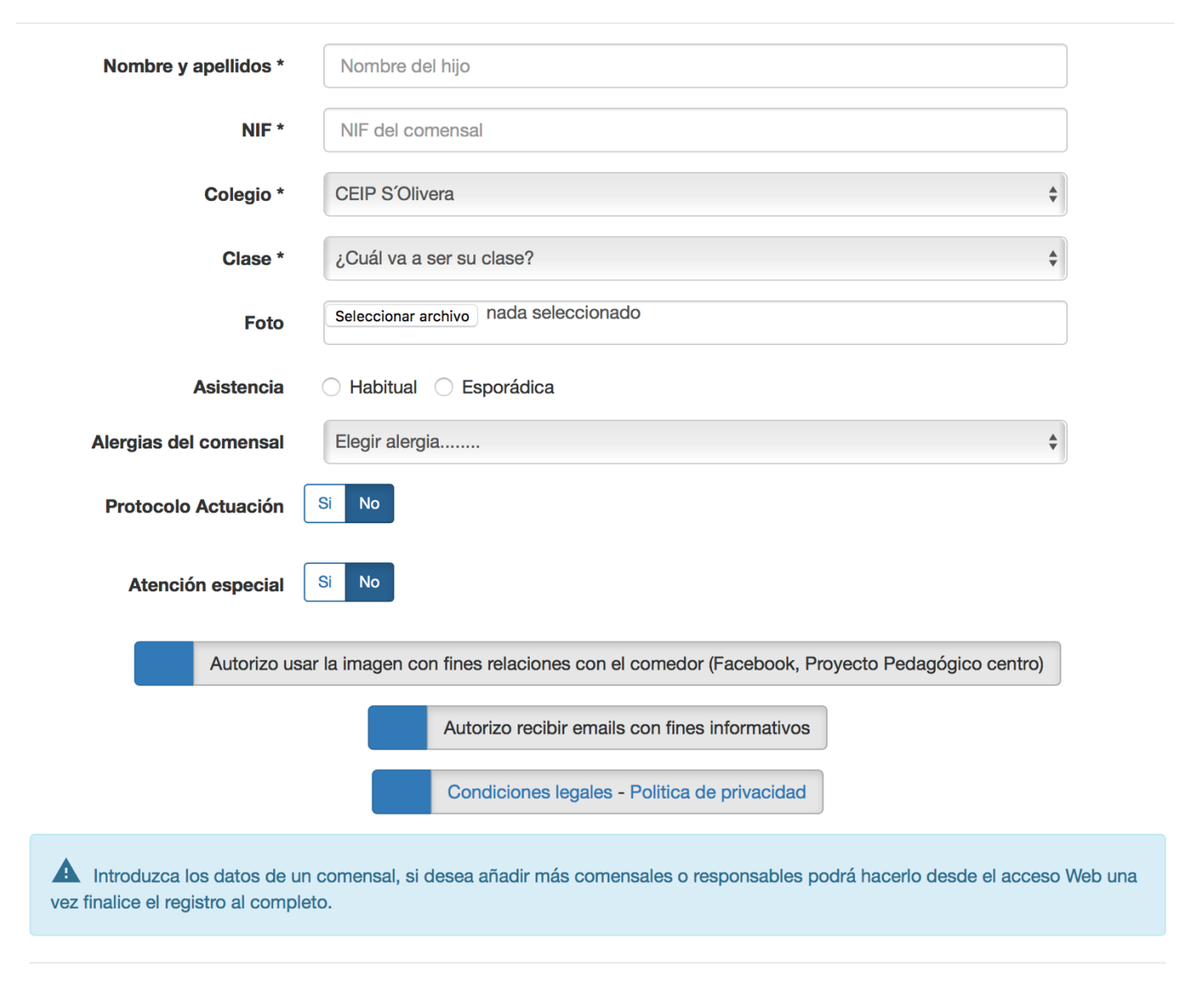

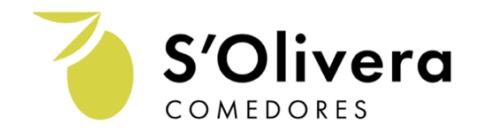

# RELLENAR formulario (madre / padre / tutor legal)

#### Datos del responsable

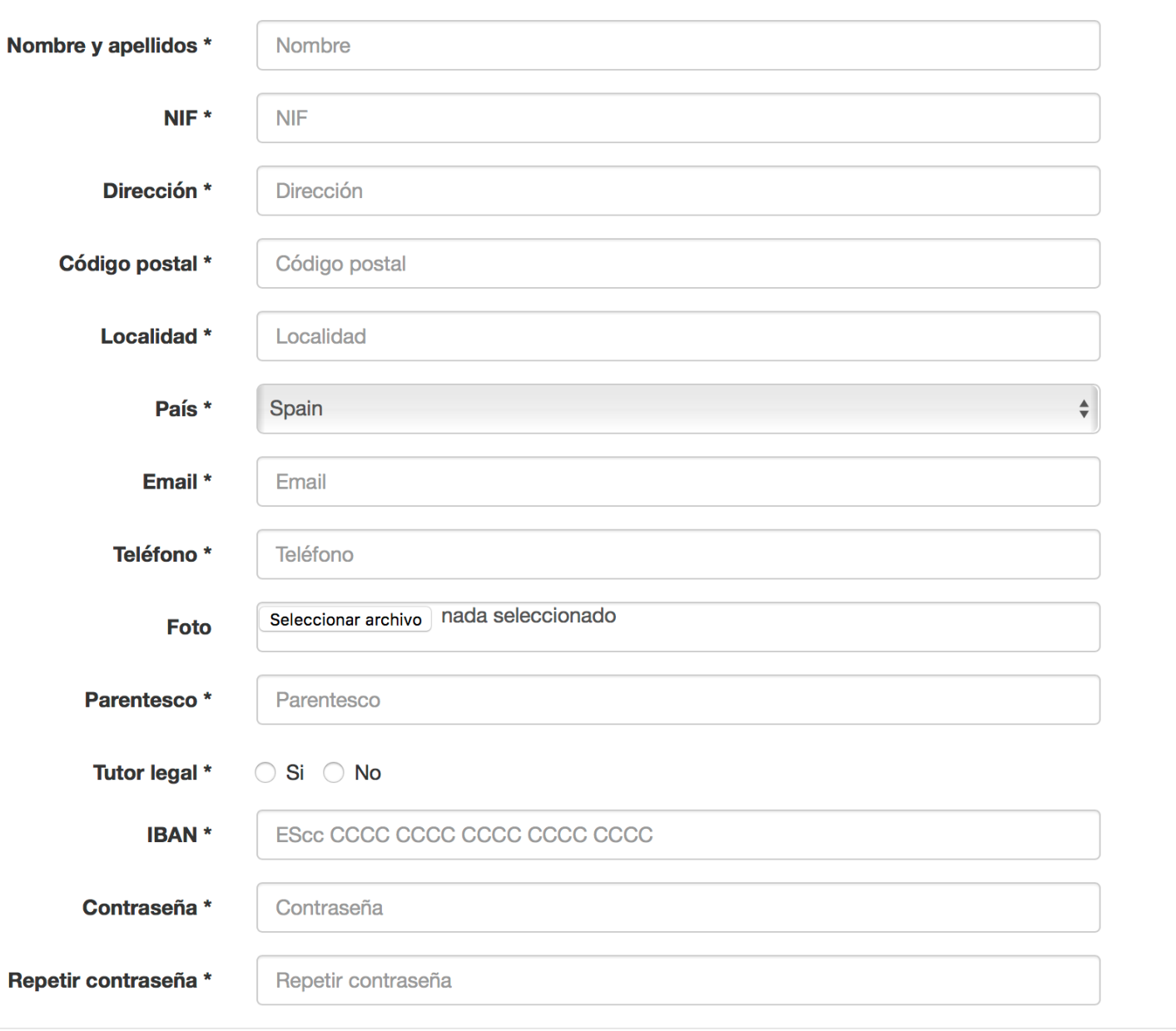

Cancelar

Siguiente

AL FINALIZAR los formularios le llegará un email CUANDO nuestras oficinas validen su petición. Si al cabo de 24 horas no le ha llegado el email póngase en contacto con nosotros 647 885 093; info@cateringsolivera.com

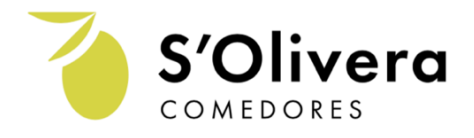

# 2. Panel WEB y APP móvil

Una vez reciba el email usted ya puede entrar en su Panel Web (a través de nuestra página Web) o a su APP (descargándose en APP store o Play Store) introduciendo su DNI y contraseña.

Es importante saber que a través de la APP solo pueden consultar información, apuntarse al comedor y pasar de comensal habitual a comensal esporádico.

Para activar comedor de un curso al otro, editar datos del responsable o del comensal, añadir hermanos/as y volver a ser comensal habitual tiene que acceder a través de la página web.

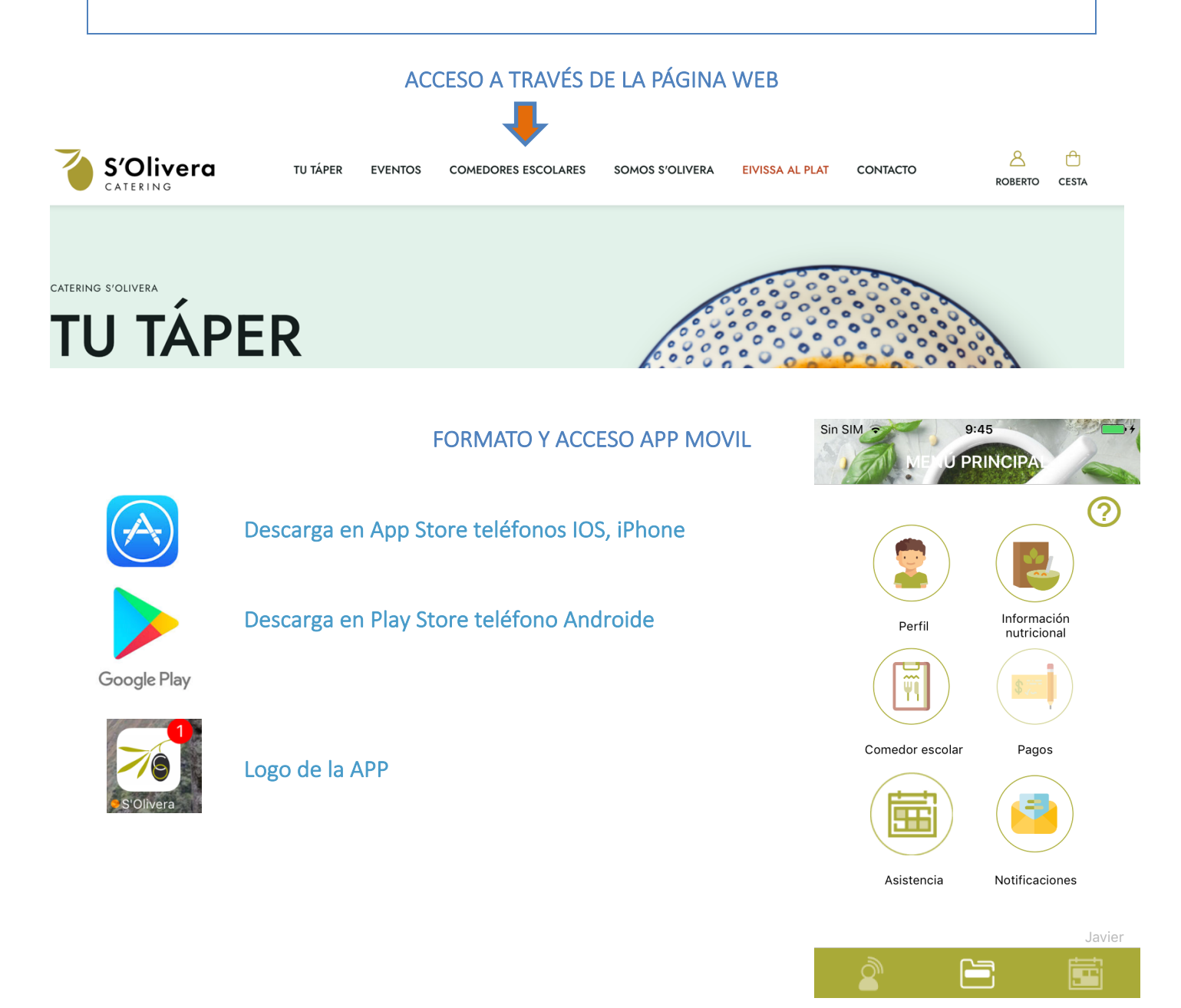

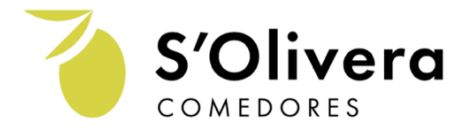

3. Secciones Panel Web y APP móvil.

### 3.1 Perfil

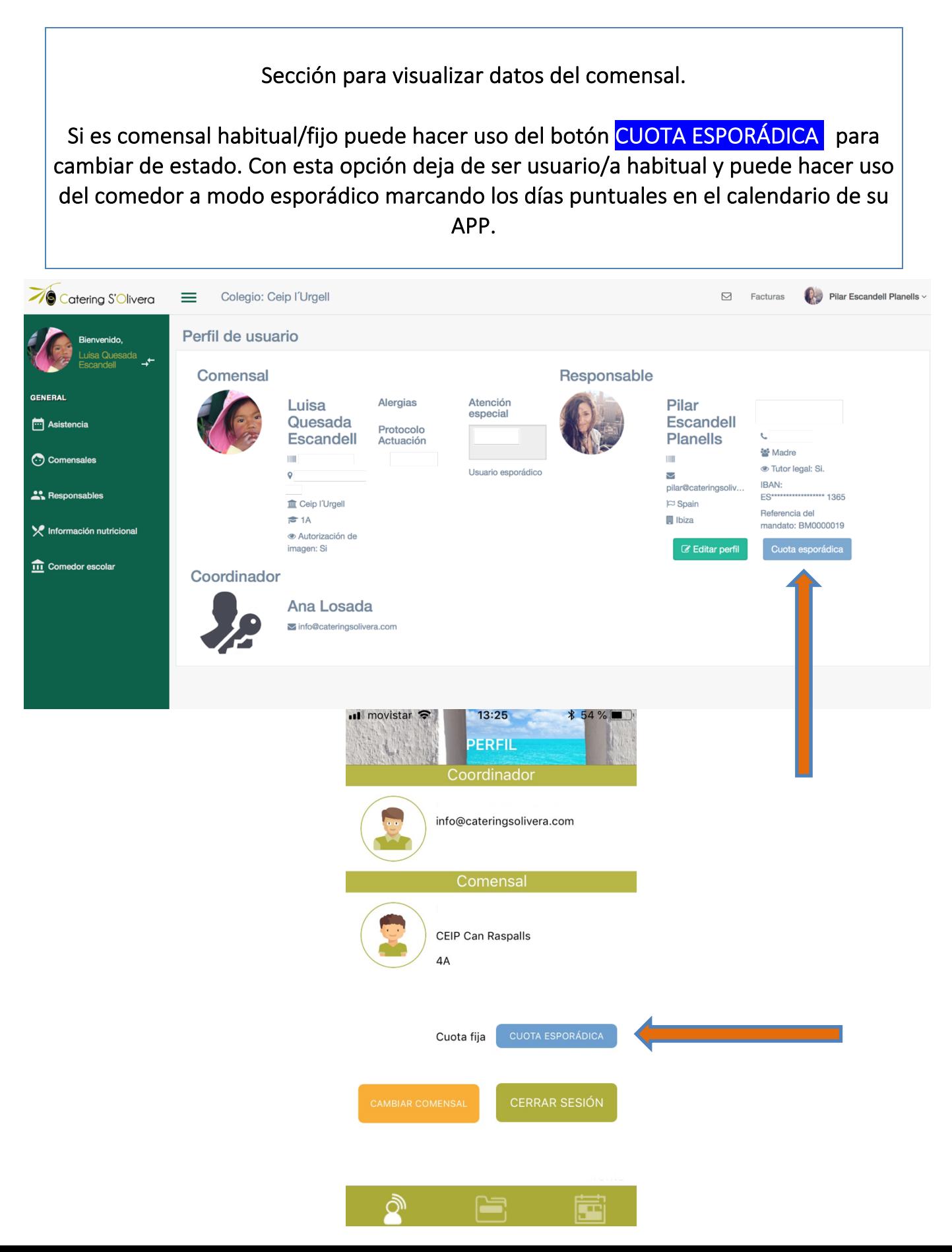

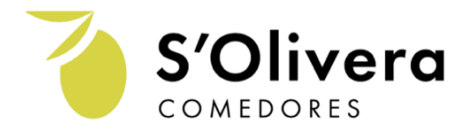

#### 3.2 Asistencia

En esta sección puede editar la reserva del comedor. Además, tiene la opción de solicitar a cocina una dieta blanda.

Le informamos que tiene hasta las 9.15 del día en curso para modificar el estado de su asistencia.

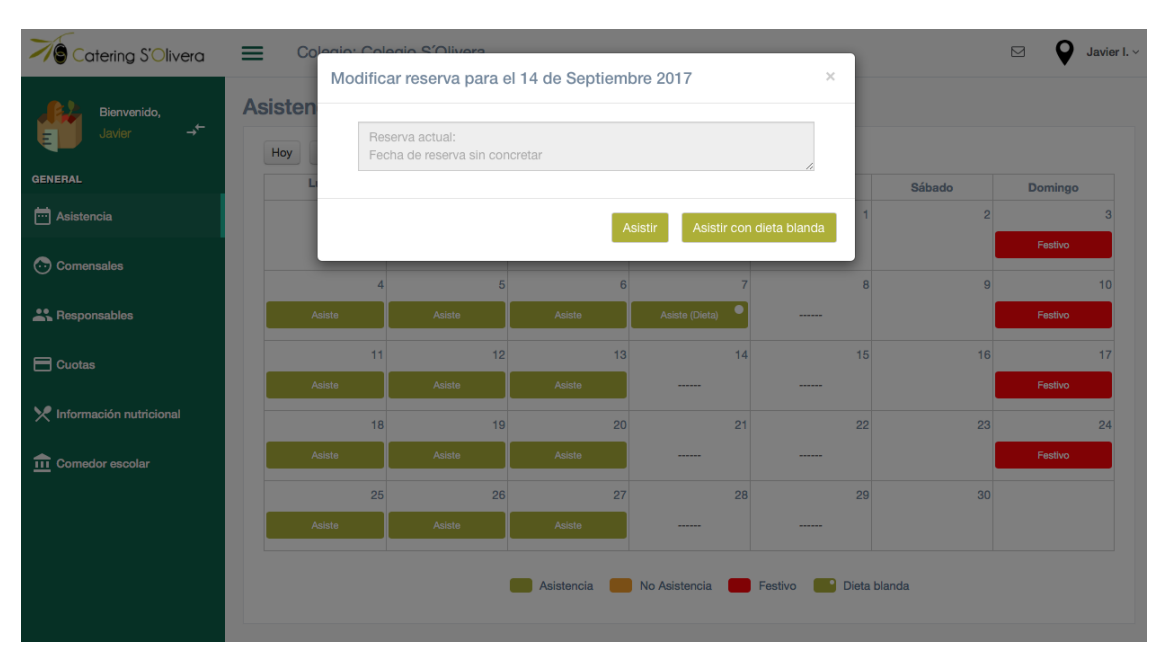

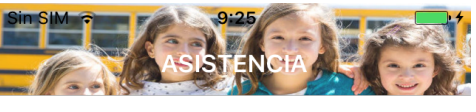

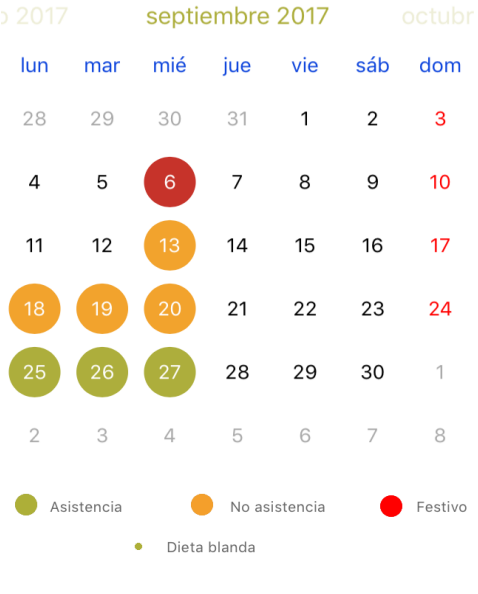

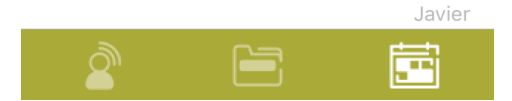

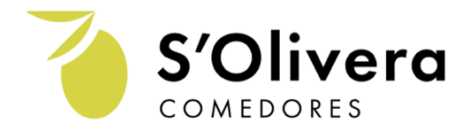

## 3.3 Comensales (hijo/a)

Esta sección solo está disponible desde el Panel Web. La APP es una aplicación informativa, no se pueden editar datos en ella.

Puede editar la información de su comensal y añadir tantos comensales como desee.

Cada usuario/a tendrá su propio panel de gestión. Podrá cambiar el comensal siempre que usted quiera, ¨clickando¨ en las flechas situadas al lado del nombre de su hijo/a.

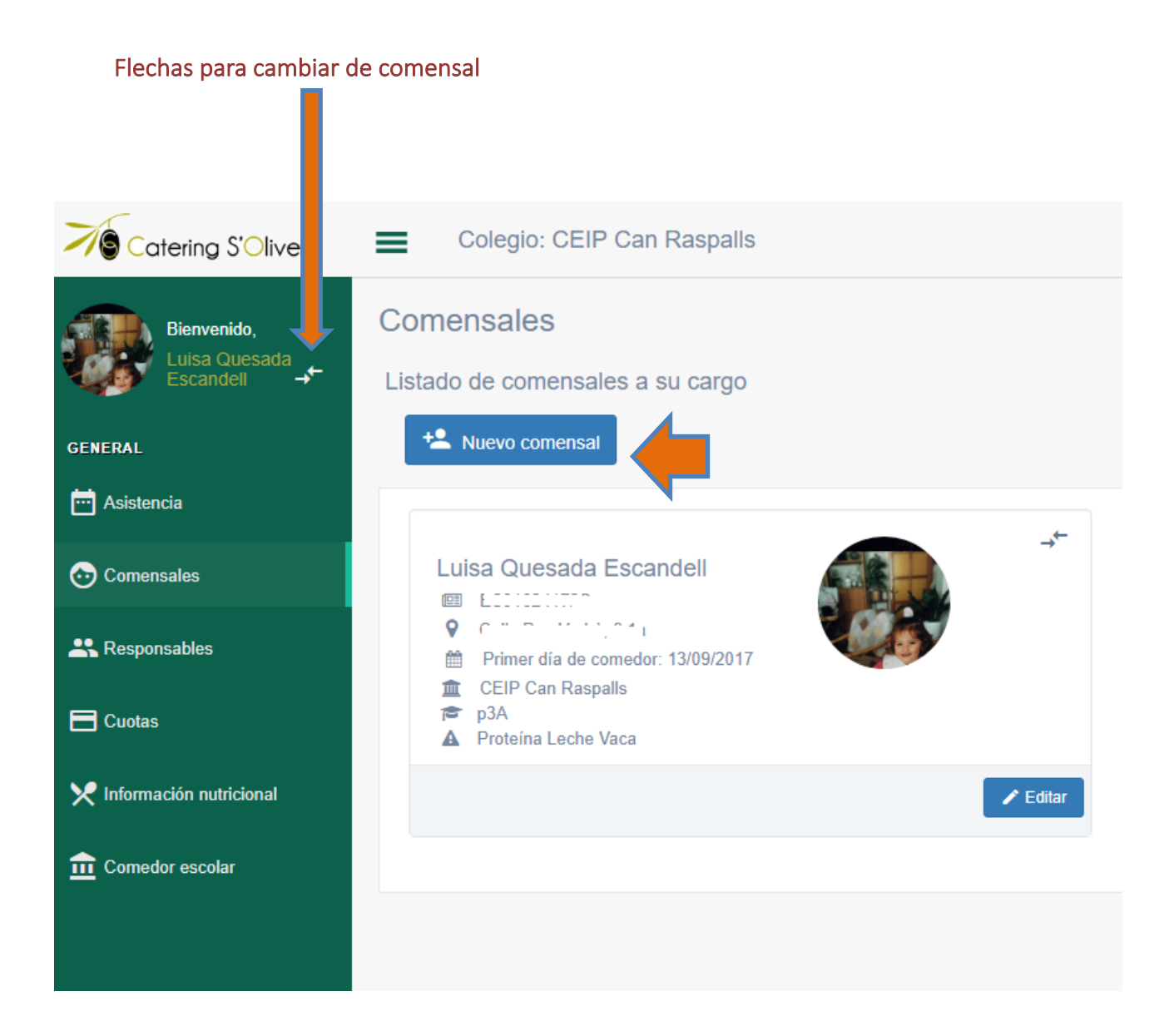

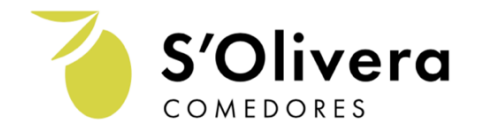

3.4 Responsables (padre, madre, tutor legal o responsable recogida habitual comensal)

Esta sección solo está disponible desde el Panel Web. La APP es una aplicación informativa, no se pueden editar datos en ella.

En esta sección puede añadir más responsables del comensal, ejemplo, marido, esposa, abuelos, etc. Si usted al editar responsable marca que puede acceder a la APP le está dando acceso independiente y podrá modificar todos los datos del comensal (asistencia, datos personales...)

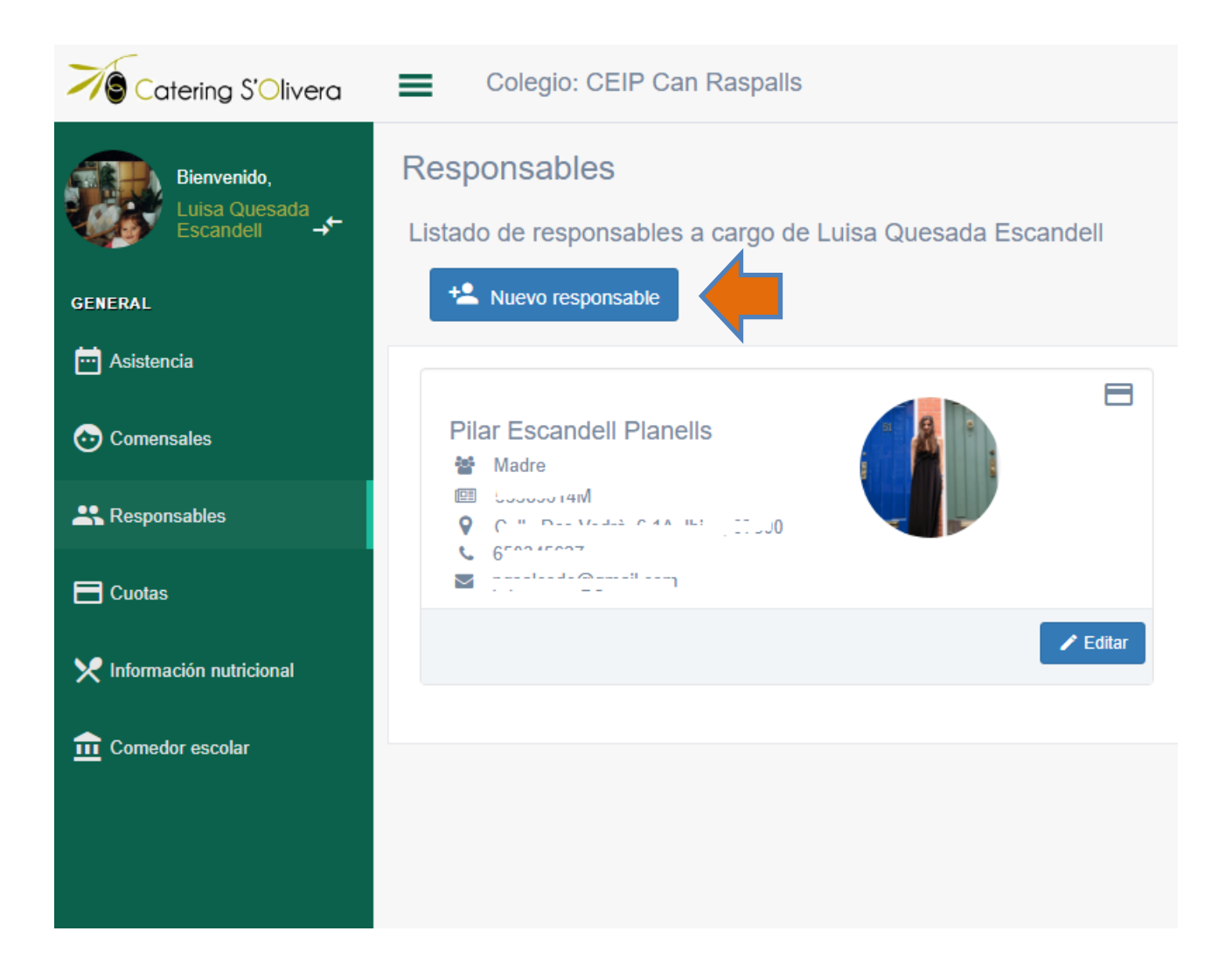

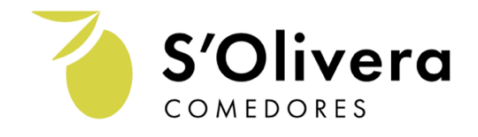

## 3.5 Pagos responsables

En esta sección podrán visualizar el estado de sus recibos y la INFORMACIÓN DE PAGO donde se explica la normativa que rige para el comedor escolar.

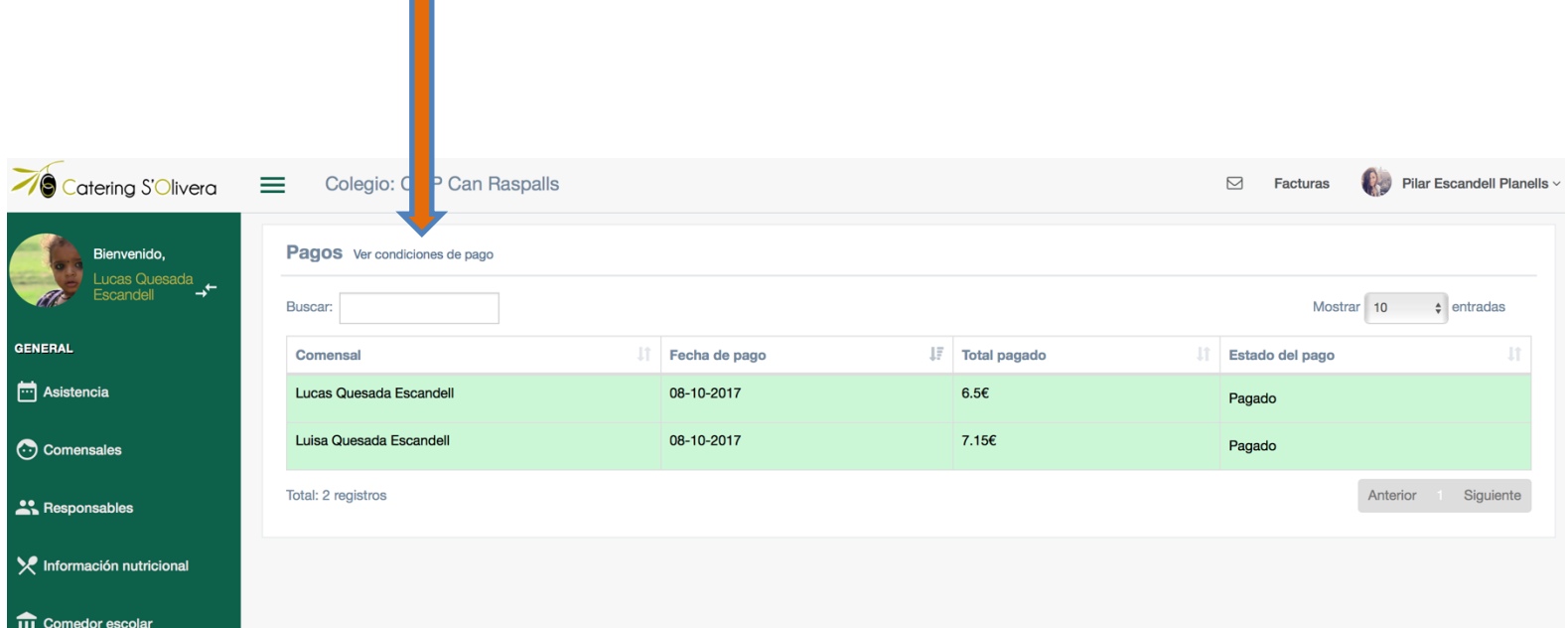

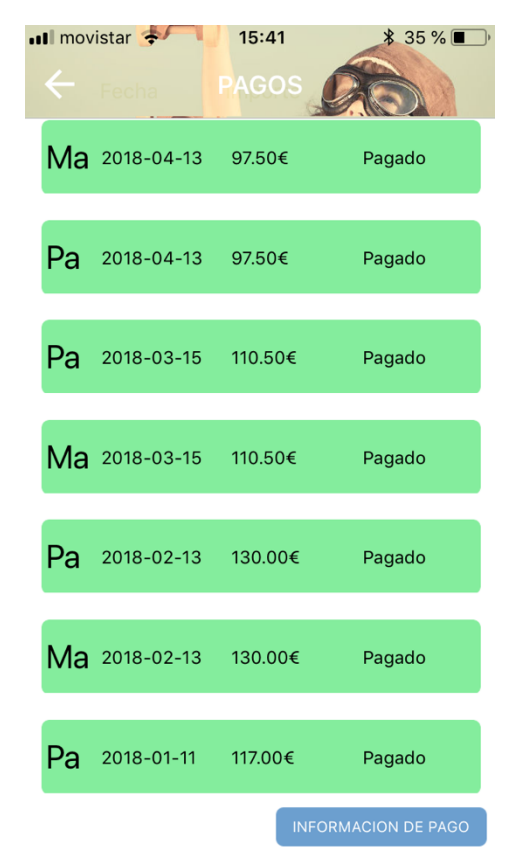

#### Iniciales comensal

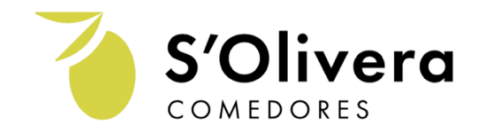

Esta sección está diseñada para consultar el menú del comedor escolar y recibir información para seguir con una alimentación equilibrada en sus casas.

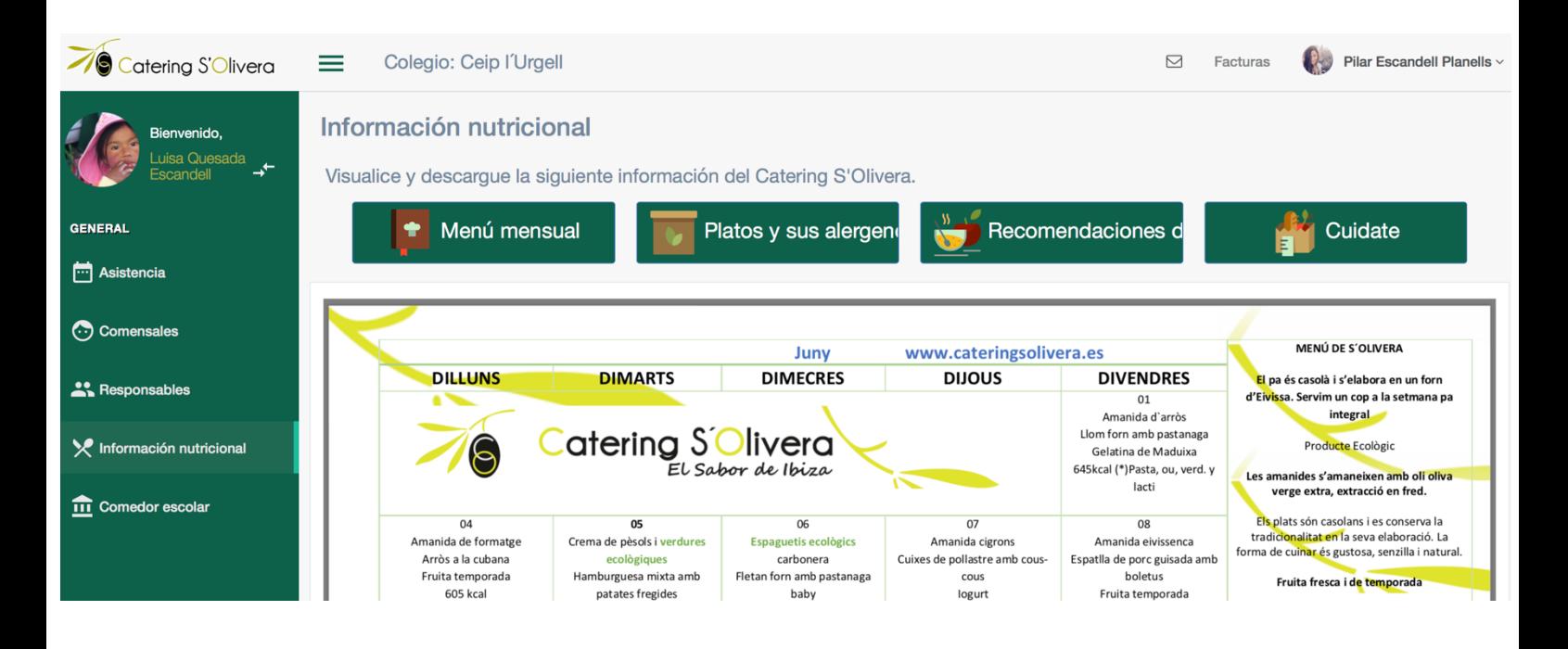

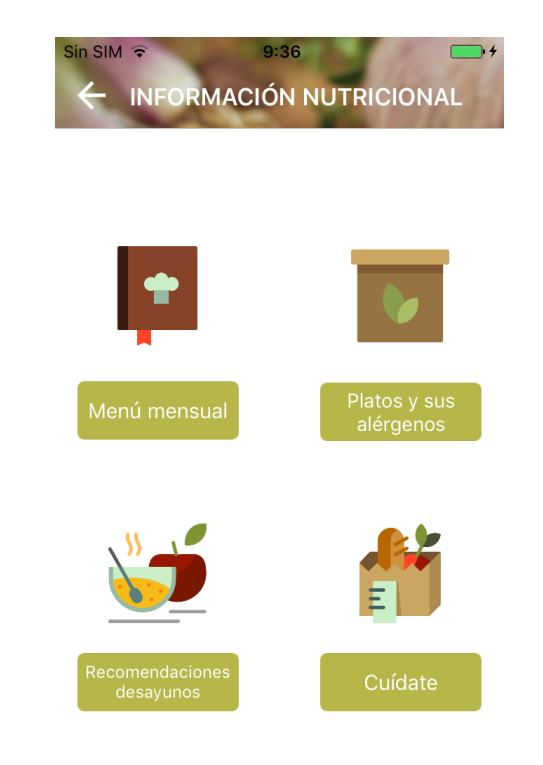

#### 3.7 Comedor escolar

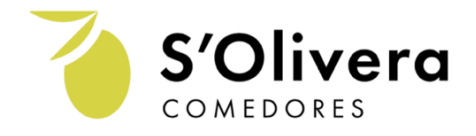

# En este apartado podrá ver información y filosofía referente al funcionamiento del comedor.

#### Comedor escolar

En S'Olivera los niños y niñas crecen disfrutando de una alimentación saludable donde se les proporciona todas las sustancias nutritivas y la energía que necesitan, para ello les aportamos cada día los distintos y variados alimentos pertenecientes a los cinco grupos de la pirámide nutricional. A través de nuestro proyecto pedagógico damos prioridad a la adquisición de competencias que permitan al niño/a enfrentarse a la vida y el comedor es un escenario idóneo para desarrollar actitudes positivas en hábitos de vida saludables, desarrollar la socialización, la educación emocional y a la integración desde un contexto distendido, motivador y basado en el juego. Contamos con un equipo humano debidamente seleccionado y formado por profesionales de la hostelería y la educación que nos permite afrontar con garantías de éxito este importante reto.

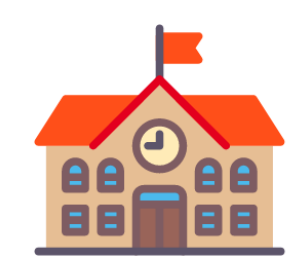

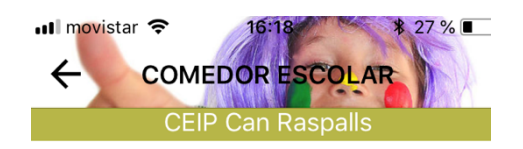

En S'Olivera los niños y niñas crecen disfrutando de una La dimentación saludable donde se les proporciona todas las<br>sustancias nutritivas y la energía que necesitan, para ello<br>les aportamos cada día los distintos y variados alimentos pertenecientes a los cinco grupos de la pirámide nutricional.

A través de nuestro proyecto pedagógico damos prioridad a la adquisición de competencias que permitan al niño/a<br>enfrentarse a la vida y el comedor es un escenario idóneo para desarrollar actitudes positivas en hábitos de vida saludables, desarrollar la socialización, la educación<br>emocional y a la integración desde un contexto distendido, motivador y basado en el juego.

Contamos con un equipo humano debidamente seleccionado y formado por profesionales de la hostelería y<br>la educación que nos permite afrontar con garantías de éxito este importante reto.

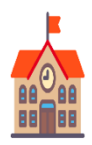

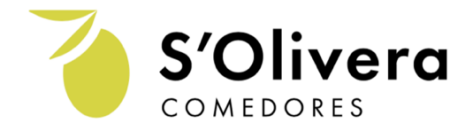

#### 3.8 Notificaciones

Desde el Catering le enviaremos notificaciones del comedor. Información de la evaluación trimestral, circulares, charlas informativas, etc. Es importante que permita a nuestra aplicación recibir notificaciones para estar al día de todas las novedades de nuestro servicio.

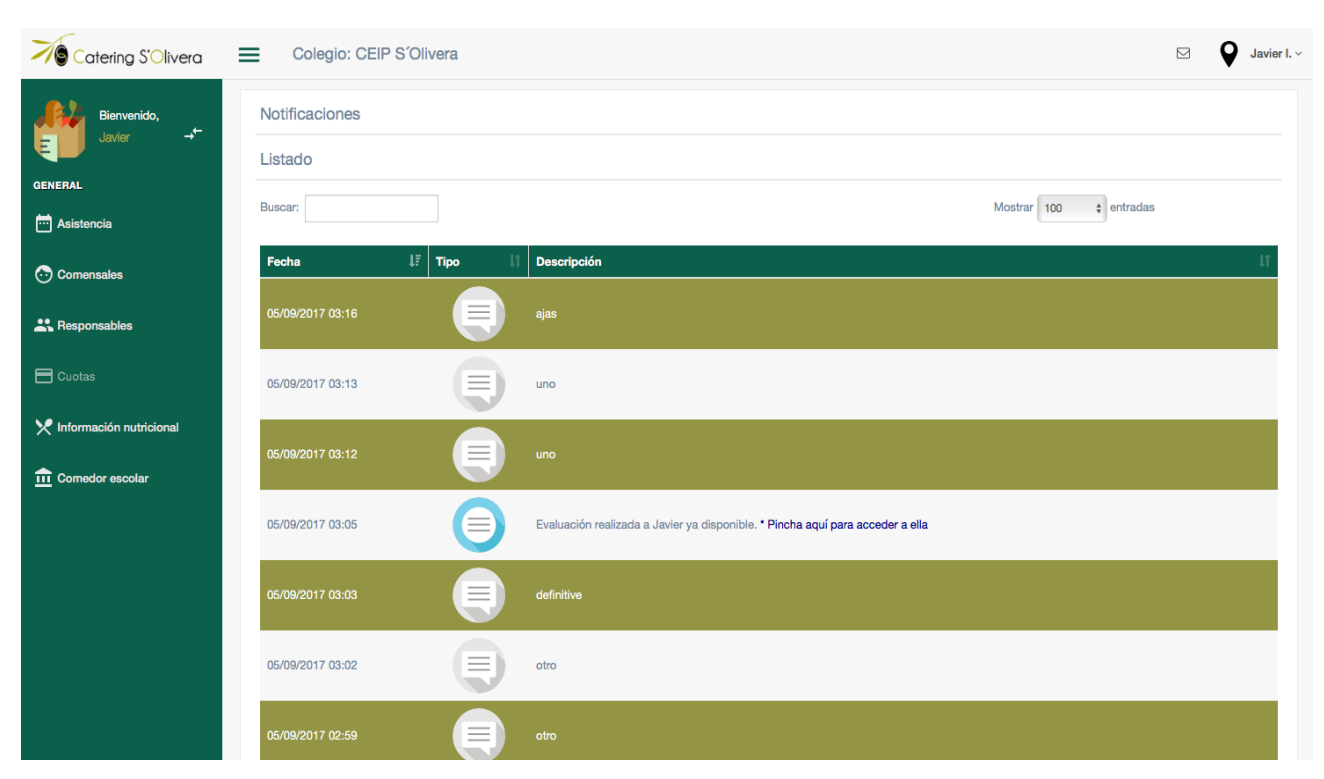

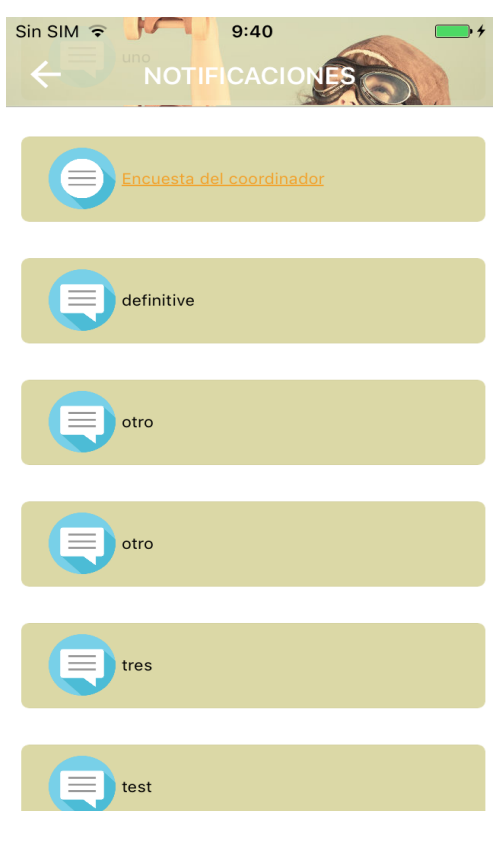

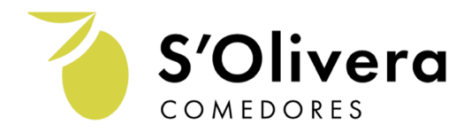

# 4. Contacto

El Manual de Instrucciones está diseñado para facilitar el registro a nuestros clientes. Si tiene alguna pregunta no dude en ponerse en contacto con nosotros al 647 885 093, le atendremos encantados y solucionaremos cualquier duda que le surja.

Catering S´Olivera es una empresa ibicenca en pleno crecimiento que no duda en invertir sus recursos en mejorar la calidad de sus servicios en beneficio de nuestros clientes y proveedores, sin dejar de lado nuestra profunda preocupación por el Medio Ambiente.

Es por ello que este proyecto ambicioso parte de una profunda reflexión dirigida y motivada en mejorar estos tres grandes objetivos:

- 1. Facilitar la gestión a nuestros Colegios.
- 2. Mejorar el servicio de comunicación, estableciendo una forma directa de interacción con las familias y los equipos de Centro.
- 3. Seguir con nuestro proyecto de conciencia medioambiental, centrada en eliminar el papel y la tinta en todos nuestros procesos de gestión.

Nos gustaría aprovechar este gran momento para agradecerle la confianza depositada en nuestro servicio.

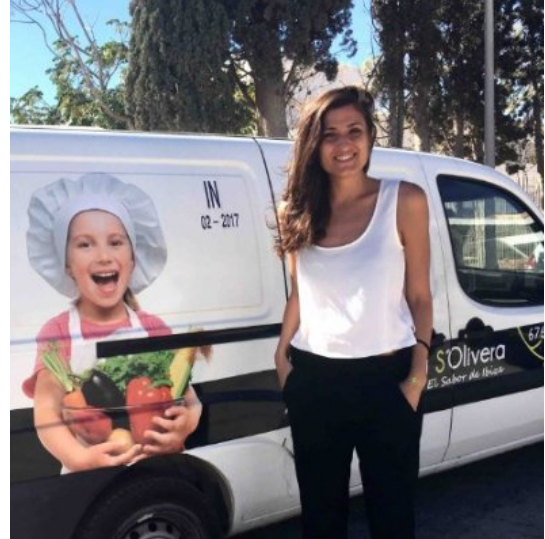

Reciban un cordial saludo, Siempre a su servicio, Pilar Escandell Planells Gerente Catering S´Olivera